## Connect the camera

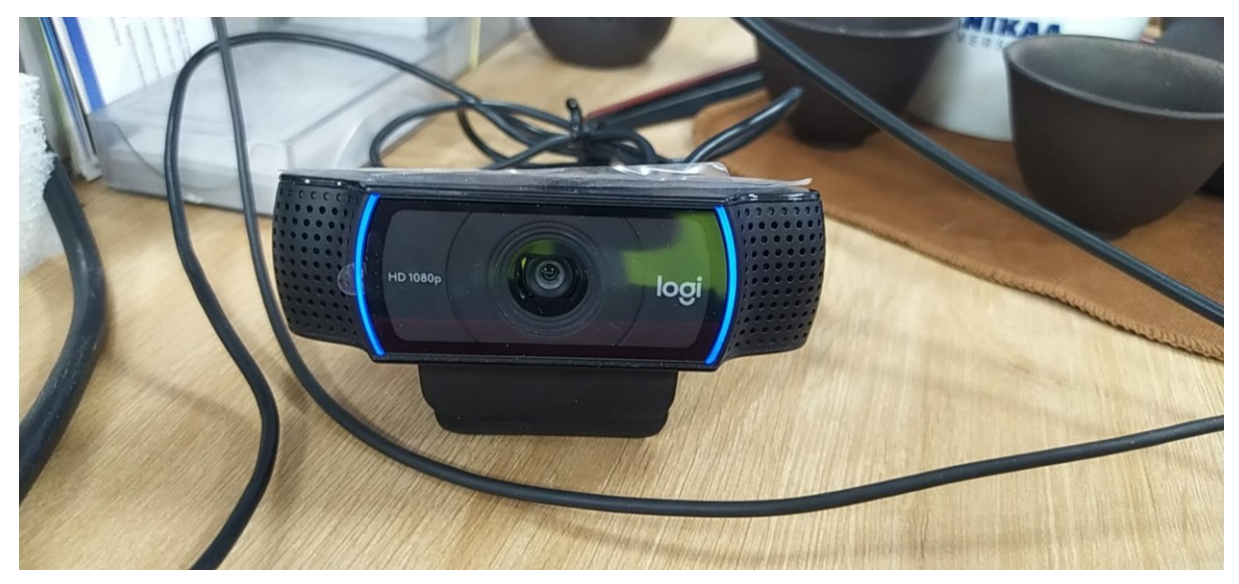

Check port connection -> Received 2 ports: /dev/video0 and /dev/video1

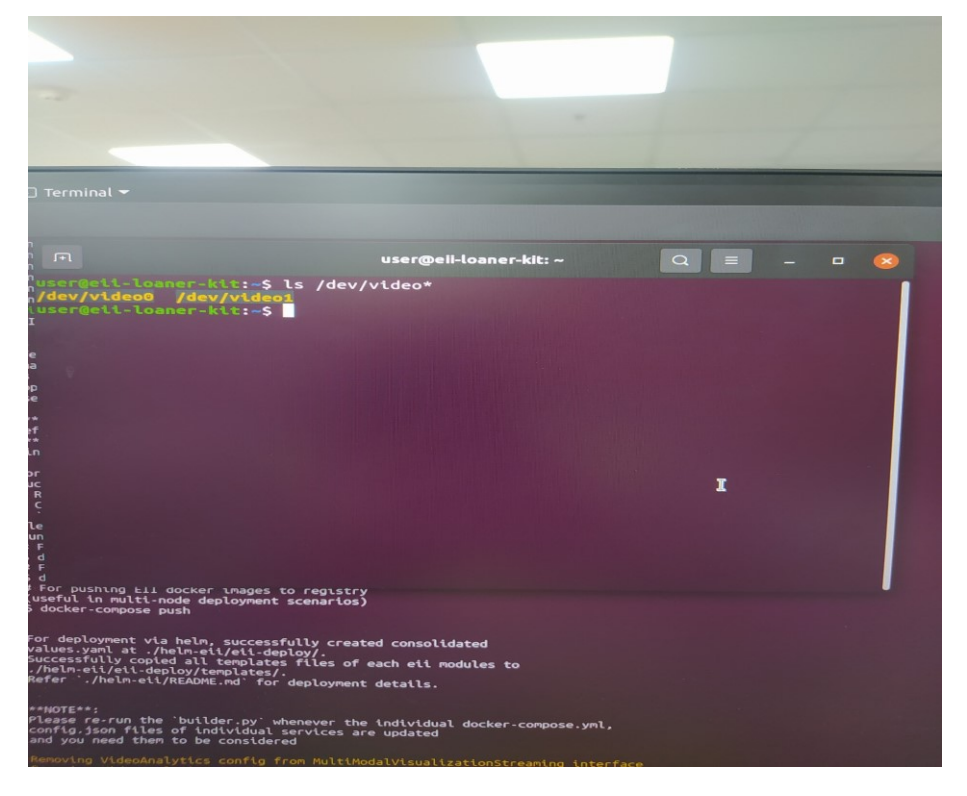

## Run the program ./setup\_demo.sh with option 2

```
done,<br>Notice: Trust flag u is set automatically if the private key is present.<br>Notice: Trust flag u is set automatically if the private key is present.<br>RTNETLINK answers: Network is unreachable<br>Please select one of the fol
            Fetching required services from usecases/video-streaming-evam-datastore.yml...
                      For deployment on single/multiple nodes,<br>successfully created below consolidated files:<br>* Required docker compose files: 'docker-compose.yml'<br>* Consolidated config json of required EII services in<br>'docker-compose.yml' at .
                        Run:
                       # For building EII services<br>$ docker-compose build<br># For running EII services
                         $ docker-compose up -d
                        # For pushing EII docker images to registry<br># For pushing EII docker images to registry<br>(useful in multi-node deployment scenarios)
                         $ docker-compose push
                        For deployment via helm, successfully created consolidated<br>values.yaml at ./helm-eii/eii-deploy/.<br>Successfully copied all templates files of each eii modules to<br>./helm-eii/eii-deploy/templates/.<br>Refer `./helm-eii/README.md
                         **NOTE**:<br>Please re-run the `builder.py` whenever the individual docker-compose.yml,<br>config.json files of individual services are updated<br>and you need them to be considered
               contry, json rites of the considered<br>
Removing VideoAnalytics config from MultiModalVisualizationStreaming interface<br>
Removing VideoAnalytics config from MultiModalVisualization interface<br>
Removing VideoAnalytics config fr
                77cd900a93f4
                bca8f7d10942
                 7c027dfaad52
                3526ed1eadf6
                3526edieadf6<br>
c66bfca02343<br>
Creating nultimodal-data-visualization<br>
Creating multimodal-data-visualization<br>
Creating ia_edd_ui<br>
Creating ia_configmgr_agent<br>
Creating ia_configmgr_agent<br>
Creating ia_configmgr_agent<br>
Creatin
                 Creating multimodal-data-visualization-streaming<br>Updating certificates in /etc/ssl/certs...<br>0 added, 0 removed; done.<br>Running hooks in /etc/ca-certificates/update.d...
                  Running hooks in /etc/ca-certificates/updactions<br>done.<br>Notice: Trust flag u is set automatically if the private key is present.<br>Notice: Trust flag u is set automatically if the private key is present.
₩
                                e: Trust flag u is set auto<br>@ii-loaner-kit:~/Desktop$ ∎
```
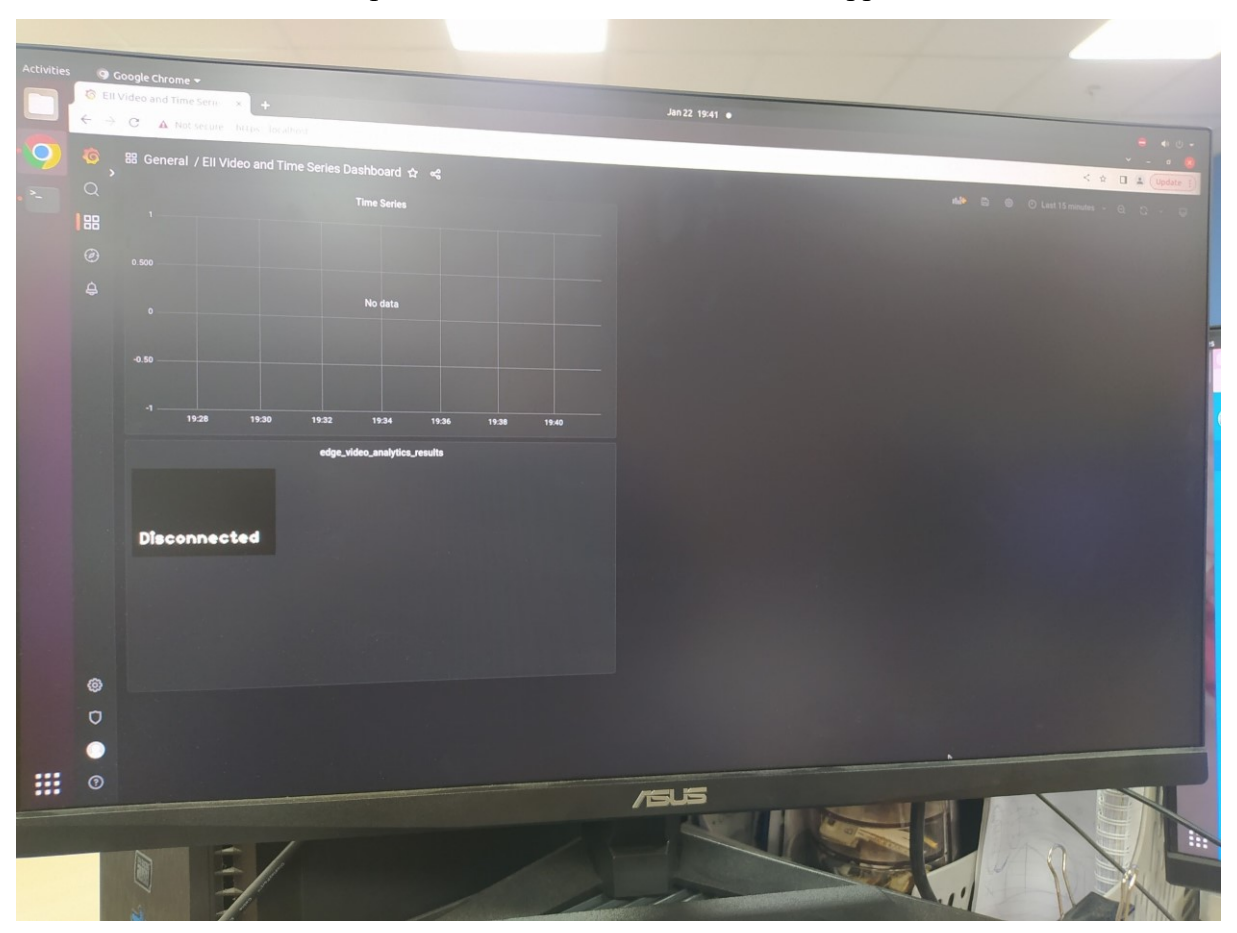

Result: Camera cannot be opened, camera stream data does not appear on the web

Run the program ./setup\_demo.sh with option 3

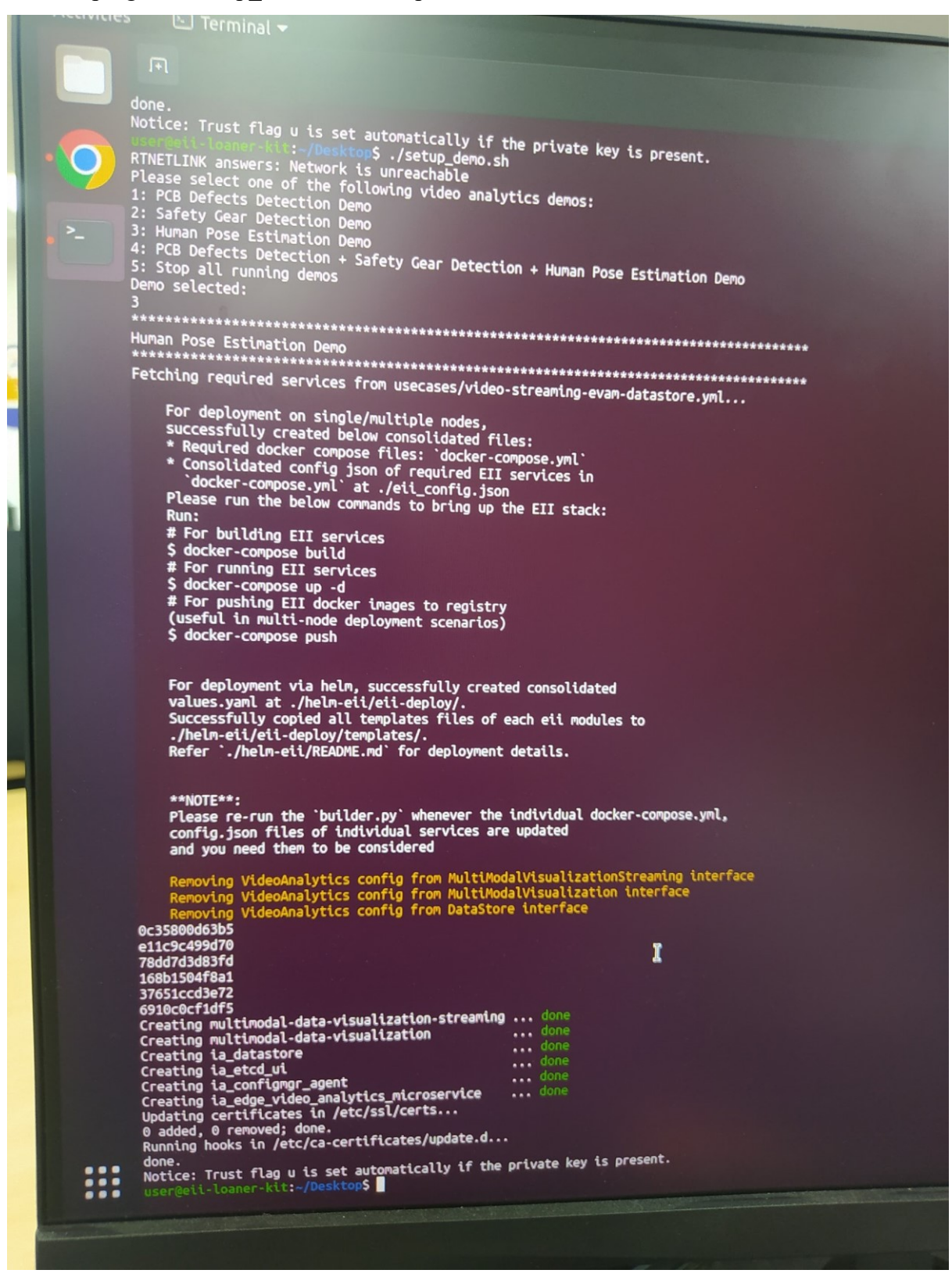

Result: The test result is the same as case 2

## Run the program ./setup\_demo.sh with option 4

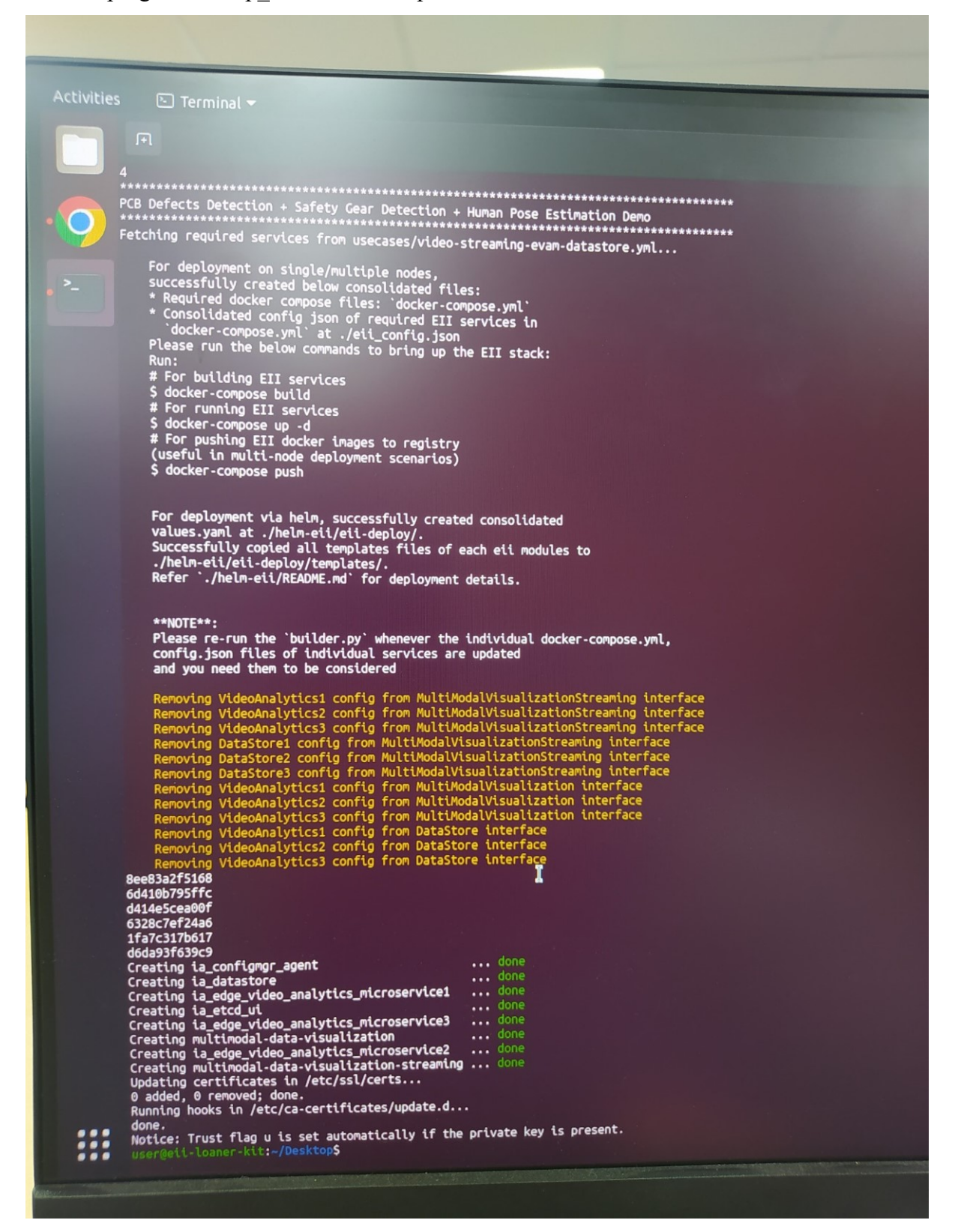

Result: Can connect to Camera, Stream frame 1 camera on the web with high latency. The stream on frame 2 and 3 does not appear

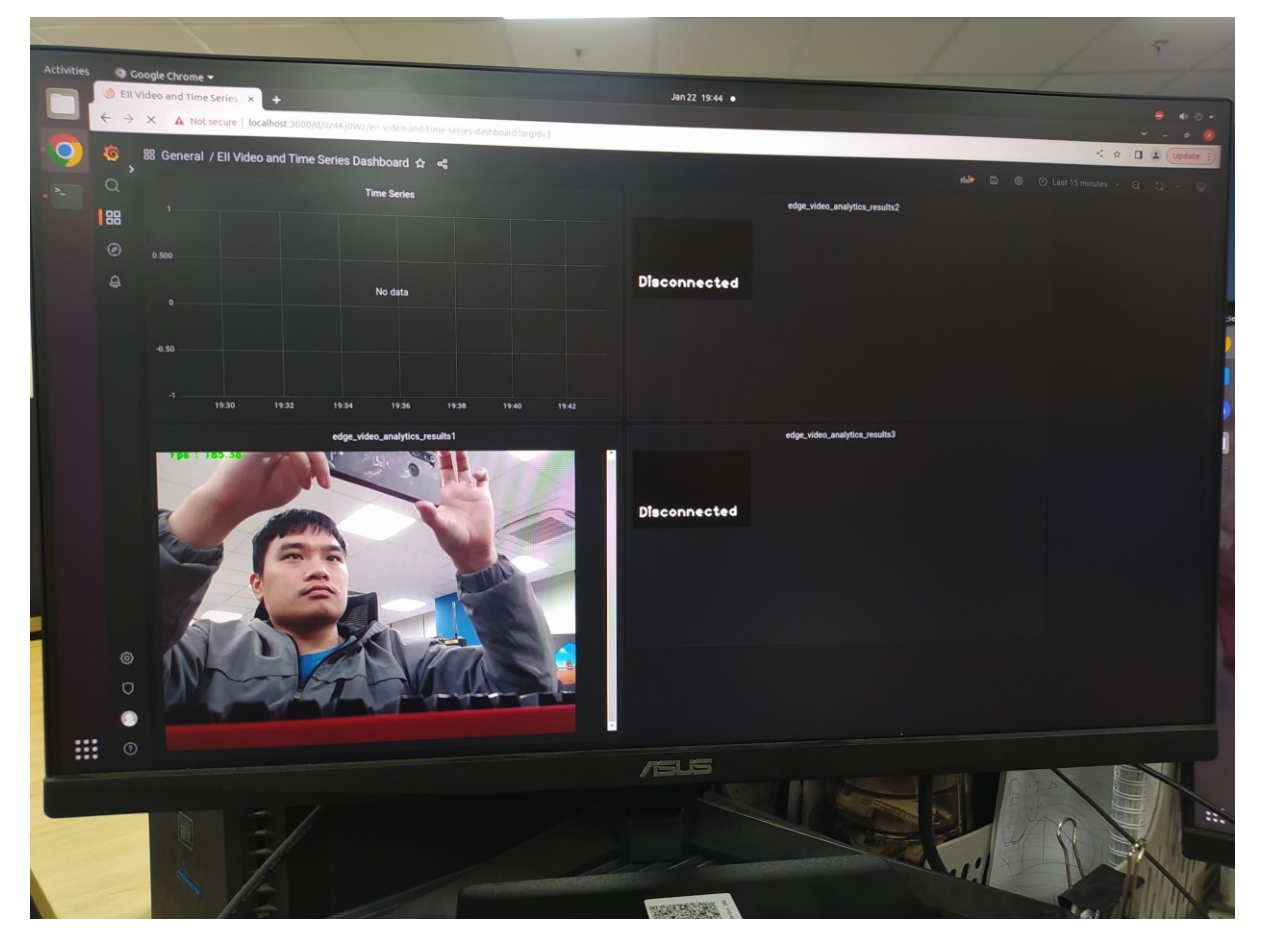

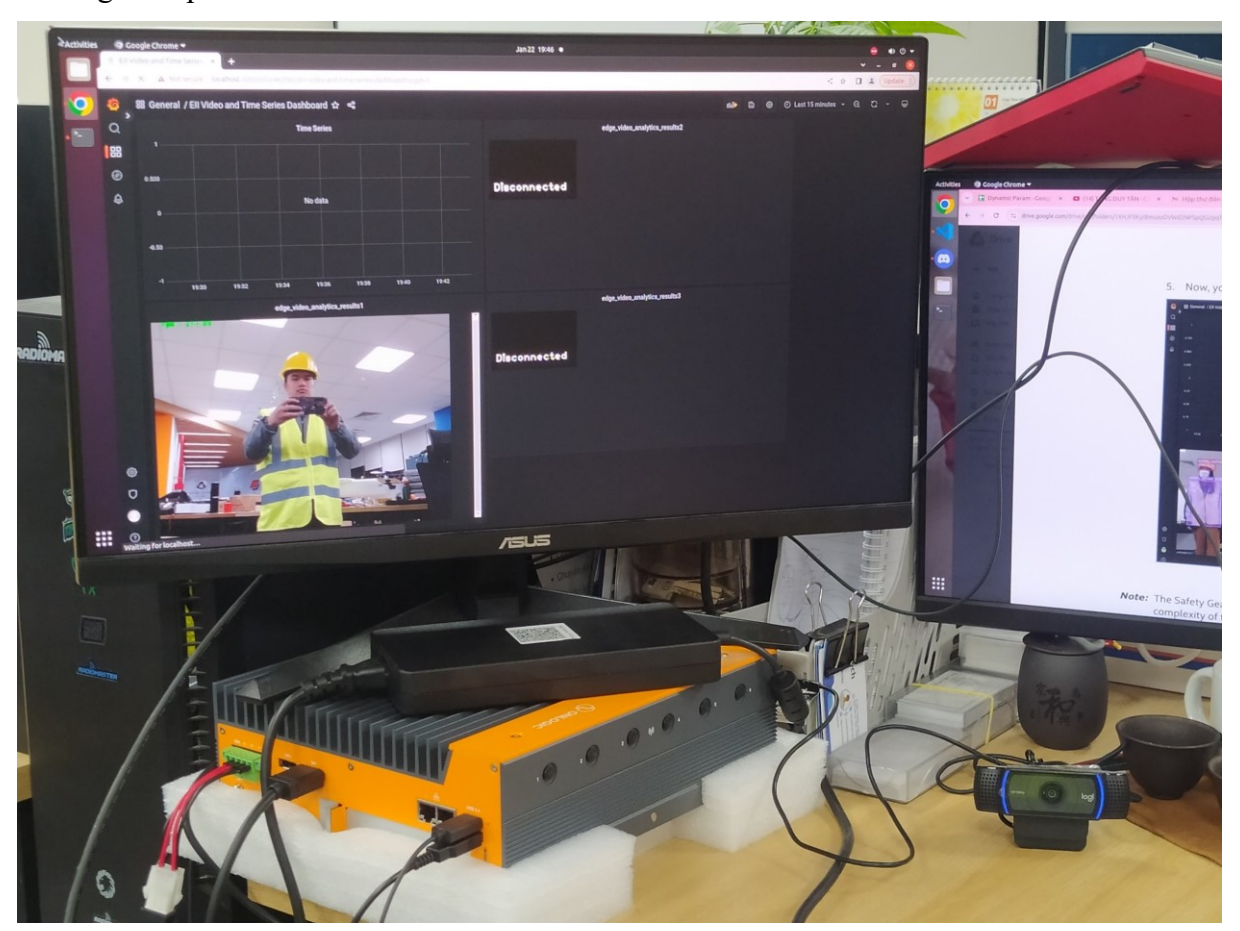

Testing with protective suits also did not show the results as described in the document